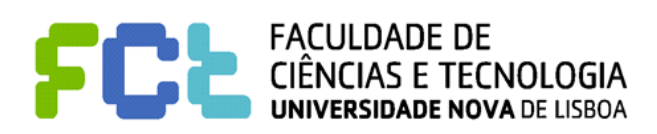

*Interação Pessoa-Maquina 2016/2017*

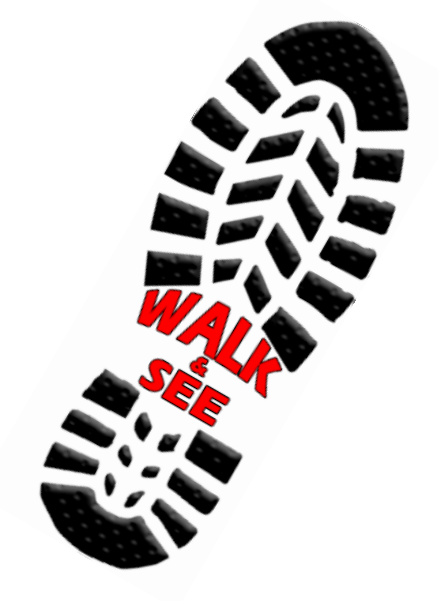

# **WALK & SEE**

*Etapa 2: Análise de Utilizadores e Tarefas*

## Realizado por:

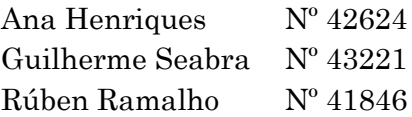

Turno Prático 3

Professora:

Teresa Romão

13 de outubro de 2016

# ÍNDICE

## Etapa $2$

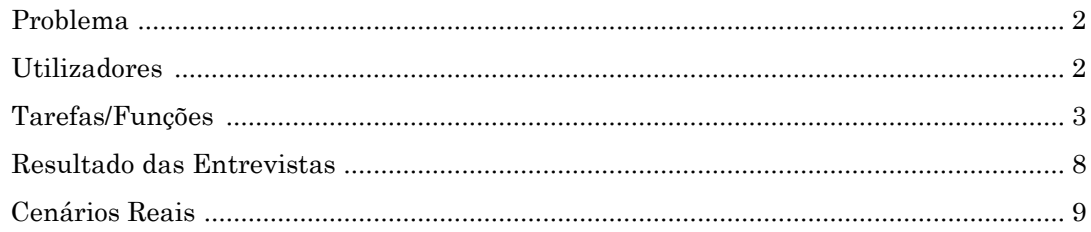

# ETAPA 2

# *Problema*

No dia a dia, os cibernautas são bombardeados com excesso de informação, por vezes muita dela inútil. A sobrecarga de informação e excesso de dados são alguns dos inconvenientes que descrevem a gigantesca quantidade de dados que constitui a internet. Infelizmente nem toda esta informação é relevante para as necessidades do utilizador.

Os motores de pesquisa surgiram como uma possível solução para este problema, no entanto são demasiado ambiciosos ao tentar tratar todos os resultados de igual forma. No contexto do turismo a falta de uma plataforma unificada para a exploração das possibilidades existentes leva a que um turista tenha de fazer várias consultas até se sentir satisfeito com a quantidade de informação, pois muita dela existe de forma duplicada.

Os motores de buscas também falham geralmente em sumarizar os aspetos importantes do ponto de interesse ou especializam-se numa configuração; isto é, o utilizador pretende geralmente tanta informação sobre aquele ponto de interesse em particular como de informação sobre outros pontos geograficamente próximos, inclusivo é: restaurantes ou lugares onde se pode descansar.

# *Utilizadores*

Estamos cientes que a faixa etária, sexo, condição física, e outros fatores é bastante diversificada, no entanto não consideramos estas diferenças uma segmentação dos nossos clientes. É claro que cada utilizador irá frequentar o seu próprio conjunto de pontos de interesse em função das respetivas demográficas ou interesses, no entanto não fazemos uma restrição ao tipo de pontos de interesse ou eventos que queremos disponibilizar o que nos conduz ao nosso motto: "Existe algo para qualquer tipo de utilizador".

Apesar desta heterogeneidade na caracterização dos utilizadores a segmentação é simples: utilizadores ocasionais e utilizadores sociais.

Podemos segmentar os utilizadores da nossa aplicação em duas classes. Os primeiros são os utilizadores de ocasião, unicamente usarão a aplicação quando viajam ou quando procuram algo em específico para visitar, ou fazer; este tipo de utilizador provavelmente não se registará na aplicação, e irá limitar-se a fazer pesquisas rápidas.

A segunda classe de utilizador será o utilizador social, este é um utilizador que está registado e que utiliza a aplicação, inclusivo é funcionalidades avançadas, com assiduidade. Possivelmente estes utilizadores são os que mais vão usufruir da experiência desejada ao interagir com o sistema ao opinar e documentar as suas experiências.

# *Tarefas/Funções*

## **LOGIN**

*Objetivo*: iniciar sessão na aplicação, para conseguir ter acesso a todas as suas funcionalidades

#### *Subtarefas*:

- 1. Com autenticação "OAuth"
	- a. O utilizador concede permissão para usar a sua conta
- 2. Alternativa: com credenciais da aplicação
	- a. O utilizador insere o e-mail
	- b. O utilizador insere a sua palavra passe
	- c. O utilizador carrega no botão login

*Pré-condições*: o utilizador está registado ou o possui uma conta Google.

*Exceções*: se o utilizador inserir dados errados ou que não existam na plataforma, o sistema irá retornar uma mensagem "Por favor, tente outra vez"

*Restrições*: cada e-mail só pode estar registado uma vez, pois será o identificador do utilizador

*Frequência de utilização*: esta tarefa será executada ao iniciar sessão, no mínimo uma vez. Contabilizando o facto de a sessão expirar se houver inatividade.

## **PESQUISA GERAL (POR PALAVRA CHAVE)**

*Objetivo*: obter os resultados que coincidem com as palavras chave inseridas.

*Subtarefas:* 

- 1. O utilizador insere uma ou mais palavras chave
- 2. O utilizador clica na tecla enter ou carrega no botão de pesquisa
- 3. O utilizador visualiza uma listagem com os resultados, ordenados por relevância.
	- a. Caso clique em um resultado, o utilizador visualiza informações adicionais para o evento assim como a sua localização no mapa.

*Exceções:* se não houverem resultados que coincidem com nenhuma das palavras chaves inseridas, o sistema retorna uma mensagem "Lamentamos, mas não encontrámos resultados."

*Frequência de utilização*: esta tarefa em geral será executada pelo menos uma vez por cada tentativa de obtenção de informação.

### **PESQUISA LOCAL**

*Objetivo*: obter as atividades que estão localizados nas redondezas.

#### *Subtarefas*:

- 1. O utilizador insere uma localidade
- 2. O utilizador clica na tecla enter ou carrega no botão de pesquisa
	- a. O utilizador seleciona a visualização em forma de listagem
		- i. Caso clique em um resultado, o utilizador observa a informação do item selecionado no ecrã numa espécie de popup.
	- b. O Utilizador seleciona a visualização no mapa
		- i. Caso o utilizador não tenha obtido a área que pretendia pode aumentá-la, com recurso a uma escala.
		- ii. Caso contrário, o utilizador explora os resultados obtidos, com um simples passar com o cursor nos marcadores existentes.
			- 1. Caso clique em um resultado, o utilizador observa a informação do item selecionado no ecrã numa espécie de popup.

*Exceções*: Se o sistema não conseguir localizar a área inserida na pesquisa, o sistema retorna uma mensagem "Lamentamos, mas não conseguimos localizar a área escolhida"

*Frequência de utilização:* esta tarefa em princípio será bastante executada, principalmente para os utilizadores conseguirem ver o que tem perto de si.

#### **PESQUISA POR FILTROS**

*Objetivo*: obter os resultados com determinadas características

#### *Subtarefas*:

- 1. O utilizador abre a combobox do campo "Categoria"
	- a. O utilizador escolhe a categoria "Eventos"
		- i. O utilizador escolhe um tipo de evento existente.
		- ii. Ou caso contrário o utilizador deixa o campo com o valor por default (escolhe todos os eventos)
		- iii. Opcionalmente o utilizador pode escolher uma duração para o evento.
	- b. O utilizador escolhe a categoria "Trajetos"
		- i. O utilizador escolhe um tipo de trajeto existente.
		- ii. Ou caso contrário o utilizador deixa o campo com o valor por default (escolhe todos os tipos de trajetos)
		- iii. Opcionalmente o utilizador pode escolher a distância do trajeto.
	- c. O utilizador escolhe a categoria "Locais de Interesse"
		- i. O utilizador escolhe um tipo de local existente
		- ii. Ou caso contrário o utilizador deixa o campo com o valor por default (todos os locais existentes)
		- iii. Opcionalmente o utilizador pode filtrar por horário de funcionamento.
- 2. O utilizador abre a combobox do campo "Distrito"
	- a. O utilizador escolhe um elemento
		- i. Aparece um campo associado a este, com o nome "Concelho", O utilizador abre a combobox do campo
			- 1. O utilizador escolhe um elemento
			- 2. Ou caso contrário o utilizador deixa o campo com o valor por default
		- ii. Ou caso contrário o utilizador deixa o campo com o valor por default
- 3. O utilizador clica na tecla enter ou carrega no botão de pesquisa
	- a. O utilizador seleciona a visualização em forma de listagem
	- b. O Utilizador seleciona a visualização no mapa

*Exceções*: Se não houverem resultados que coincidem com intercepção das informações descritas nos filtros, o sistema retorna uma mensagem "Lamentamos, mas não encontramos nenhuma informação relativa ao que procurou".

*Restrições*: ao utilizador não é permitido escolher datas passadas para os eventos, ou seja, ou escolhe o próprio ou dias seguintes.

*Frequência de Utilização*: esta tarefa em princípio será bastante executada, principalmente pelos utilizadores que sabem o que procurar e já tem decidido o que querem fazer.

## **INTRODUÇÃO DE ATIVIDADES**

*Objetivo*: adicionar atividades ao sistema

#### *Subtarefas*:

- 1. O utilizador abre o menu inserir atividade
- 2. O utilizador preenche todos os campos exigidos
	- a. Opcionalmente o utilizador preenche os campos opcionais
- 3. O utilizador confirma a inserção da atividade
- 4. O sistema valida a inserção e se estiver tudo bem o sistema retorna a mensagem "Obrigado pelo seu contributo."

*Pré-condições:* O utilizador tem sessão iniciada na aplicação.

*Exceções:* se os dados introduzidos pelo utilizador não forem válidos nomeadamente as coordenadas gps, a caixa de texto deverá ficar a vermelho, sugerindo que é necessária uma correção.

*Restrições*: O ponto de interesse ainda não existe no sistema.

*Frequência de utilização:* esta tarefa será de utilização esporádica, apenas quando se justificar a introdução de um ponto de interesse deverá esta ser utilizada.

## **MODIFICAÇÃO DE ATIVIDADES**

*Objetivo*: modificar ou acrescentar dados das atividades existentes no sistema

*Subtarefas*:

- 1. O utilizador abre o menu modificar ponto de interesse
- 2. O utilizador acrescenta novos dados ao ponto de interesse existente
- 3. O utilizador confirma as alterações.
- 4. O sistema valida a inserção e se estiver tudo bem o sistema retorna a mensagem "Obrigado pelo seu contributo."

*Pré-condições:* O utilizador tem sessão iniciada na aplicação.

*Exceções*: se os dados introduzidos pelos utilizadores não forem válidos nomeadamente as coordenadas gps, a caixa de texto deverá ficar a vermelho, sugerindo que é necessária uma correção.

*Restrições*: O ponto de interesse tem de existir no sistema.

*Frequência de utilização*: esta tarefa será de utilização esporádica, apenas quando se justificar a modificação ou acréscimo de dados a um ponto de interesse.

### **PARTILHAR ATIVIDADES**

*Objetivo*: dar a conhecer, informar, outros utilizadores registados da existência de atividades no sistema.

#### *Subtarefas*:

- 1. O utilizador seleciona o ponto de interesse a partilhar
- 2. O utilizador confirma a intenção de partilhar esse ponto de interesse ao clicar no botão de partilha na infobox desse ponto.
- 3. Através de uma caixa de texto o utilizador insere o email do amigo com quem quer partilhar o ponto de interesse.
- 4. O sistema valida a operação e se for bem-sucedida retorna a mensagem "Partilha bem-sucedida".

*Pré-condições:* O utilizador tem sessão iniciada na aplicação, a pessoa a partilhar está inscrita no sistema.

*Exceções*: Caso o utilizador não insira nenhum e-mail, o sistema irá retornar uma mensagem "Por favor, insira os emails das pessoas com quem quer partilhar o evento"

*Restrições*: O ponto de interesse tem de existir no sistema.

*Frequência de utilização*: A frequência de utilização desta funcionalidade varia em função do número de amigos que o utilizador tem no sistema e da sua vontade em partilhar. Estatisticamente pode ser considerada uma funcionalidade de utilização esporádica.

### **EXPLORAR CONVITES PARA AS ATIVIDADES**

*Objetivo*: permitir visualizar as atividades para os quais foi convidado e/ou aceitá-los ou rejeitá-los.

*Subtarefas*:

- 1. O utilizador abre o menu "As minhas Atividades" que tem uma secção de convites pendentes e outra de convites aceites.
- 2. O utilizador pode visualizar os convites que aceitou e também os pendentes.
- 3. O utilizador tem a possibilidade de aceitar ou rejeitar os convites pendentes.
- 4. Os convites aceites passam a estar na secção de convites aceites e os rejeitados são removidos do menu "As minha atividades".

*Pré-condições*: O utilizador tem sessão iniciada na aplicação.

*Frequência de utilização*: esta funcionalidade deverá ser executada diariamente, principalmente se o utilizador for social.

## **MARCAR ATIVIDADES COMO FAVORITOS (BENEFICIAR DO SEU PERFIL COMO UTILIZADOR)**

*Objetivo*: permitir guardar certas atividades de forma a ser mais fácil encontrá-los quando os quiser visualizar de novo.

*Subtarefas*:

- 1. O utilizador acede às suas atividades
- 2. O utilizador carrega no ícone "Adicionar como Favorito".
- 3. O Sistema valida a ação e o ícone fica selecionado/preenchido.

*Pré-condições*: O utilizador tem sessão iniciada na aplicação.

*Restrições:* O ponto de interesse ou evento tem de existir no sistema.

*Frequência de utilização:* esta tarefa será de utilização ocasional, pois permitirá ao utilizador visualizar as atividades que achou interessantes.

## **VISUALIZAÇÃO INTERATIVA DAS ATIVIDADES NO MAPA E INFORMAÇÕES ASSOCIADAS**

*Objetivo*: permitir ao utilizador ter uma vista concreta das atividades de um dado local, assim como saber as informações associadas a esse ponto. Com esta tarefa o utilizador pode, por exemplo, planear uma viagem a um local conforme os seus gostos e o que viu acerca de cada ponto no mapa.

#### *Subtarefas*:

- 1. O utilizador abre o menu "Ver Mapa".
- 2. O utilizador navega até ao local que pretende através do próprio mapa ou através de uma caixa de pesquisa de localidades.
- 3. O utilizador localiza as atividades e passa o cursor por cima das lhe agradam.
- 4. Surge uma tooltip com a informação associada ao ponto de interesse.

*Exceções*: caso o utilizador pesquise por uma área não existente, o sistema retorna a mensagem: "Lamentamos, mas não conseguimos encontrar o local indicado.".

*Frequência de utilização*: esta tarefa será executada frequentemente, quando o utilizador sentir a necessidade ou vontade de explorar um certo local e de ver o que este contém.

# *Resultados das entrevistas.*

Três entrevistas foram feitas e algo que verificámos é que todos os indivíduos confirmaram utilizar a internet como a sua primeira opção para procurar informação, houve uma tendência mais ou menos óbvia, todos os indivíduos gostam de passear ou ir a eventos.

No entanto não encontrámos um consenso no que toca à fonte de informação; isto é, alguns preferem meios de comunicação, outros sites (diversificados). De todos os entrevistados apenas um revelou menos interesse em visitar locais históricos, e de todos houve foi unânime o interesse num site que lhes permitisse pesquisar passeios e eventos a ocorrer perto de si.

Quando questionámos acerca da interface ideal para pesquisa todos eles referiram um mapa em primeiro lugar, como figura central, foram, no entanto, também sugeridas funcionalidades mais avançadas com o propósito de explorar o mapa (mapa interativo). Relativamente aos dados disponibilizados os pedidos mais comuns foram: preços, horários, rota, duração, zona, transportes, condições meteorológicas.

Dos três entrevistados apenas dois mostraram uma opinião favorável acerca da partilha das atividades com outros utilizadores, quando confrontados com a possibilidade de registo todos os indivíduos revelaram alguma repulsa à ideia, o que nos sugere que esta deverá ser uma área a trabalhar.

Ainda acerca da existência de uma área de utilizador as funcionalidades mais requisitadas foram histórico dos locais já visitados e favoritos, atividades a planear, notificação de eventos/recomendação de eventos e funcionalidade cloud para a partilha das fotos da atividade entre os participantes.

Quando questionados sobre o conjunto de funcionalidades que o nosso produto teria de reunir para ser considerada a sua aplicação de eleição para atividades os utilizadores alegaram que teria de ser superior aos motores de busca e redes sociais quer em termos de qualidade da informação quer na composição e apresentação dessa informação, deverá ser muito bem organizada.

 $8<sup>°</sup>$ 

# *Cenários Reais*

### *1º EXEMPLO*

A Ana foi visitar a madrinha a Castelo Branco, mas ao passar por Abrantes teve o inconveniente de ter um furo, tendo se informado que o reboque chegaria apenas dentro de duas horas a Ana aproveitou essa oportunidade para passar algum tempo e conhecer a cidade.

Por nada conhecer desta cidade a Ana decidiu recorrer ao poder dos dados crowdsourced, para isso usou a nossa aplicação. A Ana visualizou os pontos de interesse na proximidade, mas sendo confrontada com uma grande variedade de resultados decidiu limitar os resultados a parques nas imediações…. Dececionada com os resultados, afinal só havia parques pequenos, a Ana filtrou por eventos a decorrer; um dos resultados agradou-lhe o XXII encontro de praticantes de Yoga de Abrantes. A Ana participou no evento e mais relaxada voltou para o seu carro, onde um simpático mecânico lhe substitui o pneu e ela pôde retomar a viagem.

#### *2º EXEMPLO*

O Rúben decidiu planear as suas férias de Natal, pensou em ir ao Porto, mas não encontrava as informações de que estava a espera, por isso falou com um colega que lhe deu a conhecer a nossa aplicação. Na abertura da aplicação, obteve muita informação com uma simples pesquisa com a palavra chave "Porto". Decidiu então fazer uma pesquisa avançada para conseguir visualizar os eventos e monumentos existentes na cidade, o que também lhe deu uma maior noção da proximidade entre as coisas.

Tendo encontrado todos os pontos de interesse que queria visitar, procurou por algum evento nas redondezas dos monumentos. Depois de ter encontrado o evento ideal decidiu que queria partilhá-lo com uns amigos que não via desde o secundário; para efetuar esta partilha com os amigos o Rúben criou uma conta e escolheu partilhar. Como os amigos também estavam registados na aplicação, ao receberem o convite puderam confirmar imediatamente a sua participação.

#### *3º EXEMPLO*

O Guilherme estava em casa, aborrecido, quando se lembrou que há algum tempo atrás tinha experimentado a nossa aplicação e que nela tinha guardado como "Favorito" alguns locais em Lisboa que lhe pareceram interessantes.

Como tal, decidiu ir dar um passeio pela cidade lisboeta e visitar os pontos que tinha marcado como "Favorito", no entanto, descobriu que o MAAT, sendo algo recente, ainda não se encontrava registado no sistema. O Guilherme teve vontade de contribuir para a plataforma, por isso, adicionou este novo Museu ao sistema como ponto de interesse e visto que até o visitou por dentro, introduziu informação detalhada, inclusivo é fotos, acerca deste edifício no ponto que tinha acabado de criar.